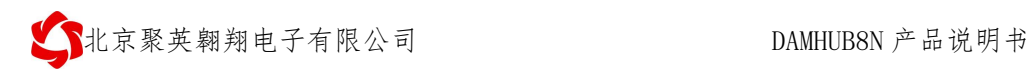

# DAMHUB8N 说明书

V1.0

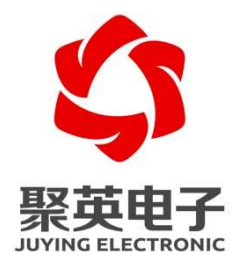

北京聚英翱翔电子有限责任公司 **2019** 年 **05** 月

官网:[www.juyingele.com](https://www.juyingele.com) 联系电话和 QQ:4008128121

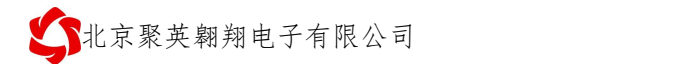

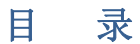

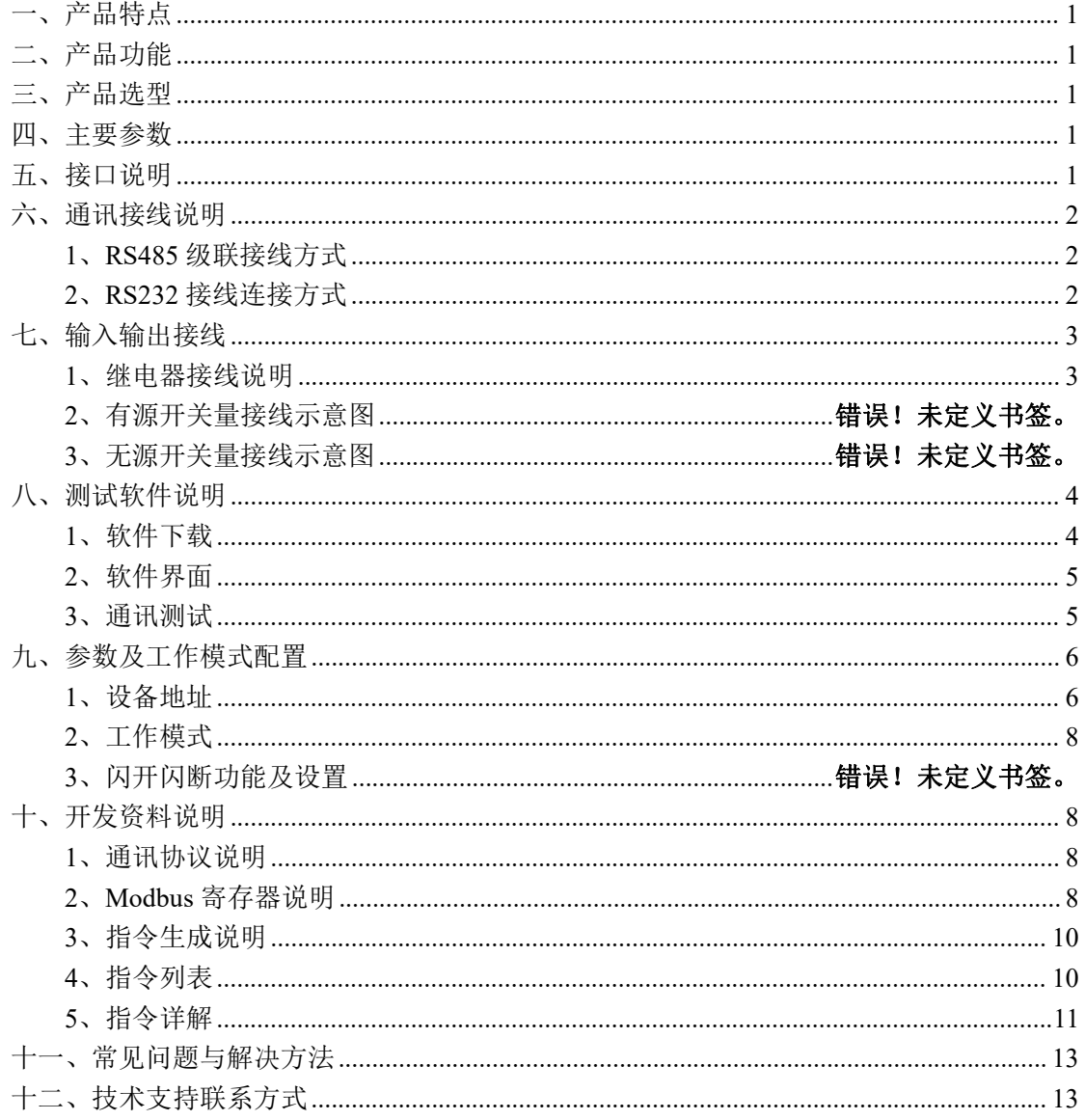

# <span id="page-2-0"></span>一、产品特点

- $\bullet$  DC7-30V:
- 继电器输出触点隔离;
- 通讯接口支持 RS485 或 RS232, 网口, WiFi;
- 通信波特率: 2400,4800,9600,19200,38400 (可以通过软件修改, 默认 9600);
- 通信协议:支持标准 modbus RTU 协议;
- 可以设置 0-255 个设备地址,可以通过软件设置;
- 八路远程控制电脑开关机并检测状态

### <span id="page-2-1"></span>二、产品功能

- 八路继电器控制输出;
- 八路开机状态采集输入(5-24V);

### <span id="page-2-2"></span>三、产品选型

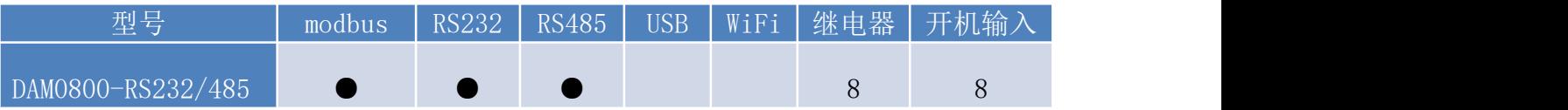

## <span id="page-2-3"></span>四、主要参数

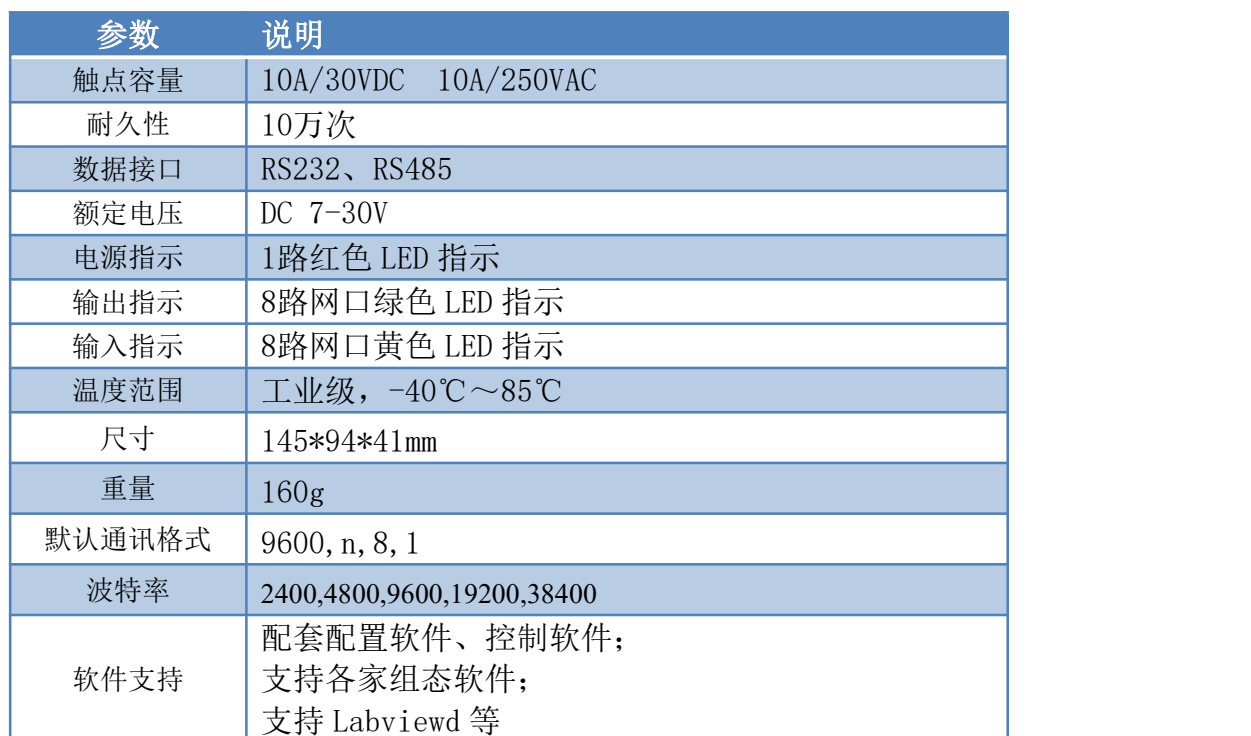

# <span id="page-2-4"></span>五、接口说明

# <span id="page-3-0"></span>六、通讯接线说明

# <span id="page-3-1"></span>**1**、**RS485** 级联接线方式

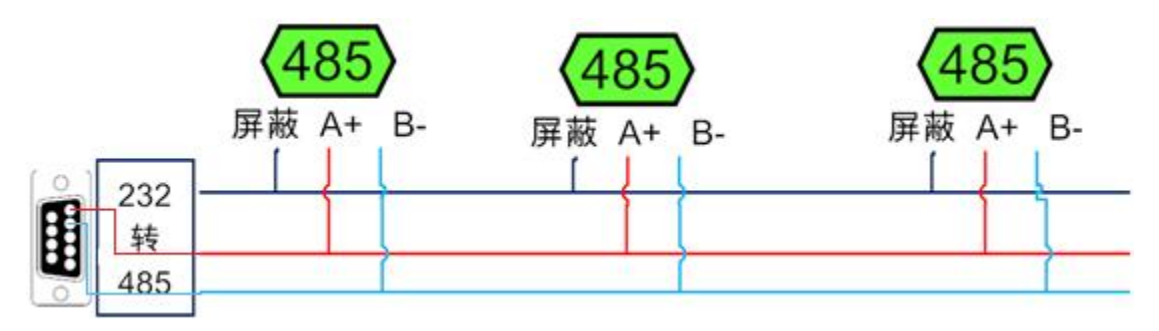

电脑自带的串口一般是 RS232, 需要配 232-485 转换器(工业环境建议使用有源带隔离 的转换器),转换后 RS485 为 A、B 两线, A 接板上 A 端子, B 接板上 B 端子, 485 屏蔽 可以接 GND。若设备比较多建议采用双绞屏蔽线,采用链型网络结构。

## <span id="page-3-2"></span>**2**、**RS232** 接线连接方式

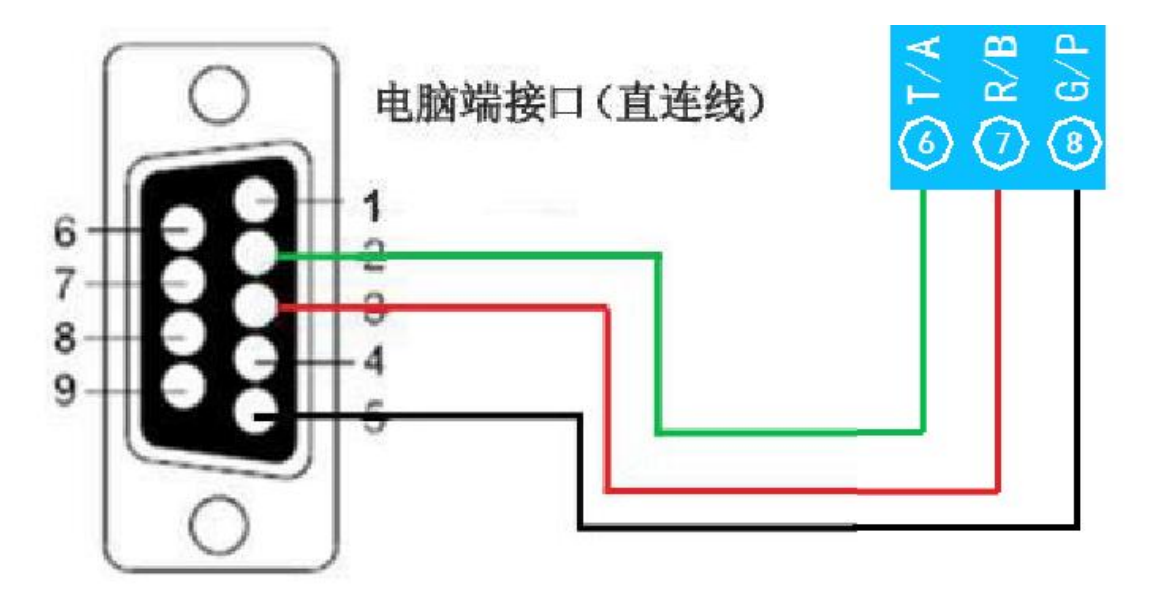

# <span id="page-4-0"></span>七、输入输出接线

# <span id="page-4-1"></span>**1**、开关机子板接线说明

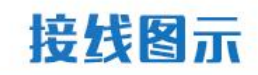

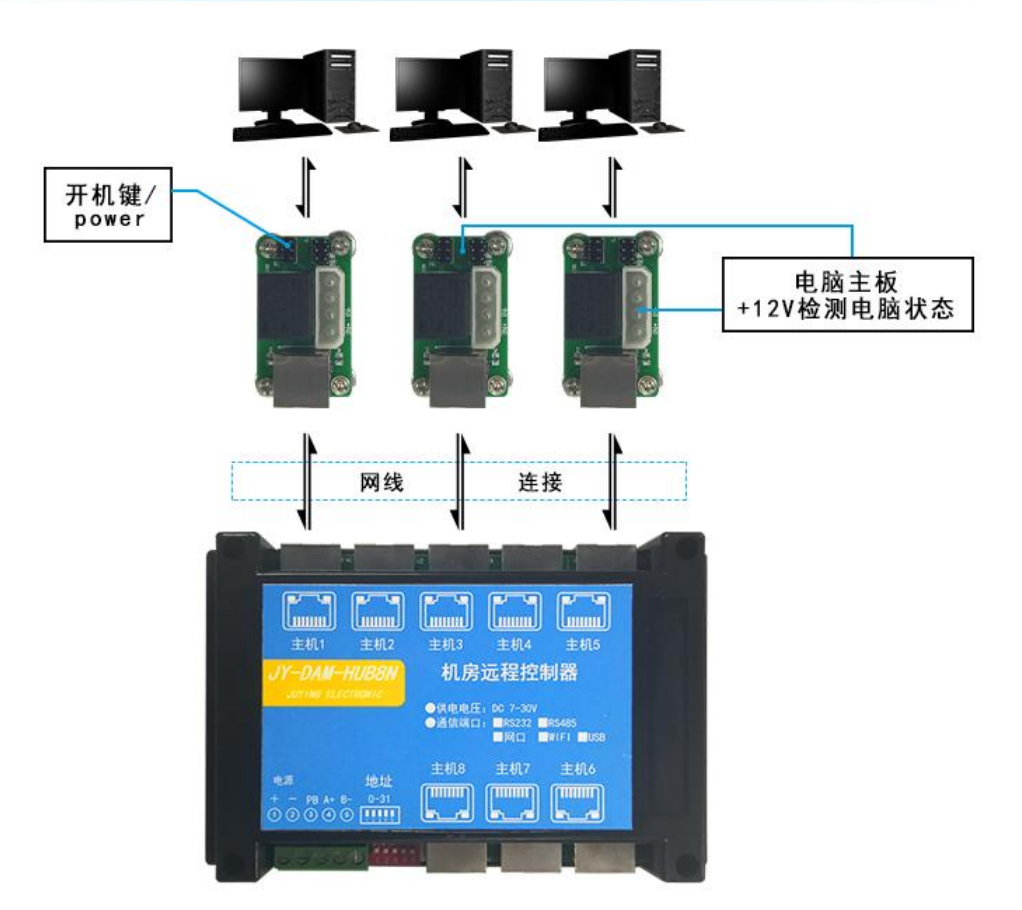

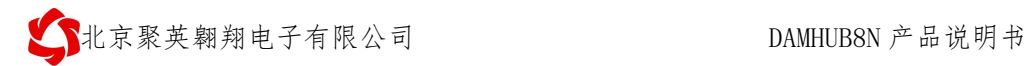

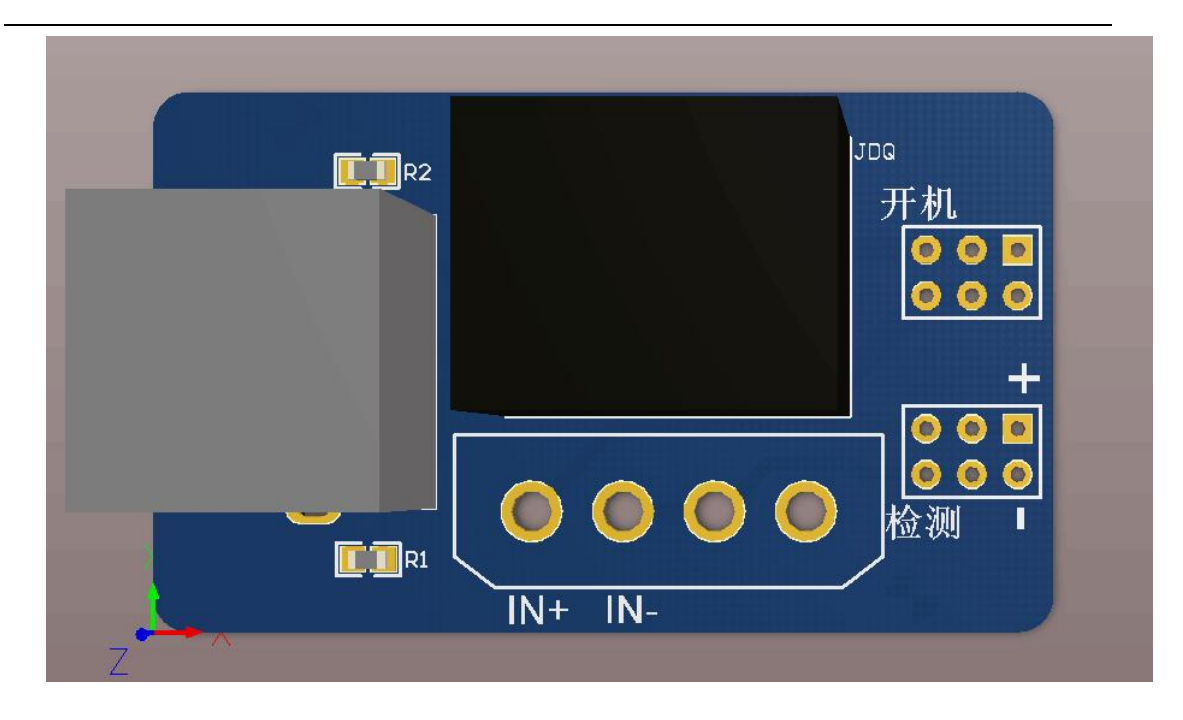

## 八、工作描述

设备上的八个网口通过网线接八个开关的子板。子板上有继电器输出的干接点(板上印着 "开机"的接线柱),连接到电脑的开机按键上;子板上的检测输入是接在电脑的 12V 或 者 5V 的电源输出接口上,负责检测电脑的开机状态。

例如:第一路的子板上的继电器接在电脑的开机按键上,板上的检测输入接在电脑的 12V 电源输出接口上。

(1)当电脑为关机状态时,发送第一路继电器打开指令(FE 05 00 00 FF 00 98 35),则继电 器点动 0.5S, 电脑开机。开机后发送开关量状态查询指令(FE 02 00 00 00 08 6D C3), 返 回指令(FE 02 01 01 50 5C) 证明开机成功。或者观察第一路网口的黄色指示灯是否亮, 亮代表电脑开机,否则电脑关机。

(2)当电脑为开机状态时,发送第一路继电器关闭指令(FE 05 00 00 00 00 D9 C5),则继 电器点动 0.5S, 电脑关机。关机后发送开关量状态查询指令(FE 02 00 00 00 08 6D C3), 返回指令(FE 02 01 00 91 9C) 证明关机成功。或者观察第一路网口的黄色指示灯是否亮, 亮代表电脑开机,否则电脑关机。

注:电脑为开机状态时,发送开机指令,继电器无动作;电脑为关机状态时,发送关机指令, 继电器无动作。

### <span id="page-5-0"></span>八、测试软件说明

### <span id="page-5-1"></span>**1**、软件下载

软件下载链接地址: [https://www.juyingele.com/download/DAMSoftware.](http://www.juyingele.com.cn/software/software/聚英翱翔DAM调试软件使用教程.rar) zip

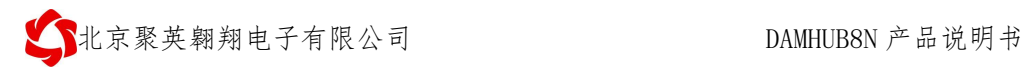

# <span id="page-6-0"></span>**2**、软件界面

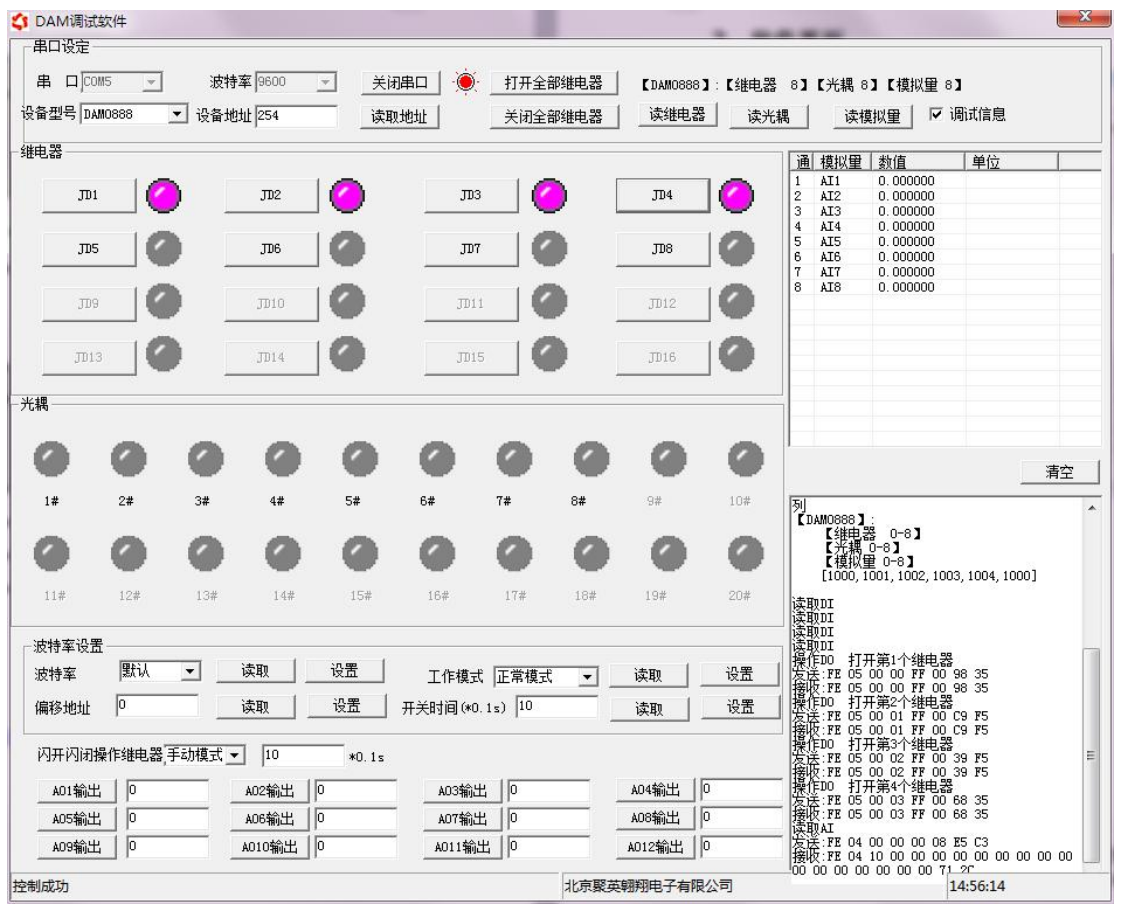

### 软件功能:

- 继电器状态查询
- 继电器独立控制
- 开关量状态查询
- 调试信息查询

## <span id="page-6-1"></span>**3**、通讯测试

- 1 选择设备当前串口号,打开串口;
- 2 选择对应的产品型号;

3 设备地址修改为 254,点击"读取地址",软件底部提示"读取成功",读到的设备地 址为"0",软件右下方的发送和指令正确,则说明设备与电脑通讯成功。

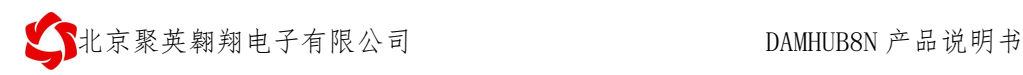

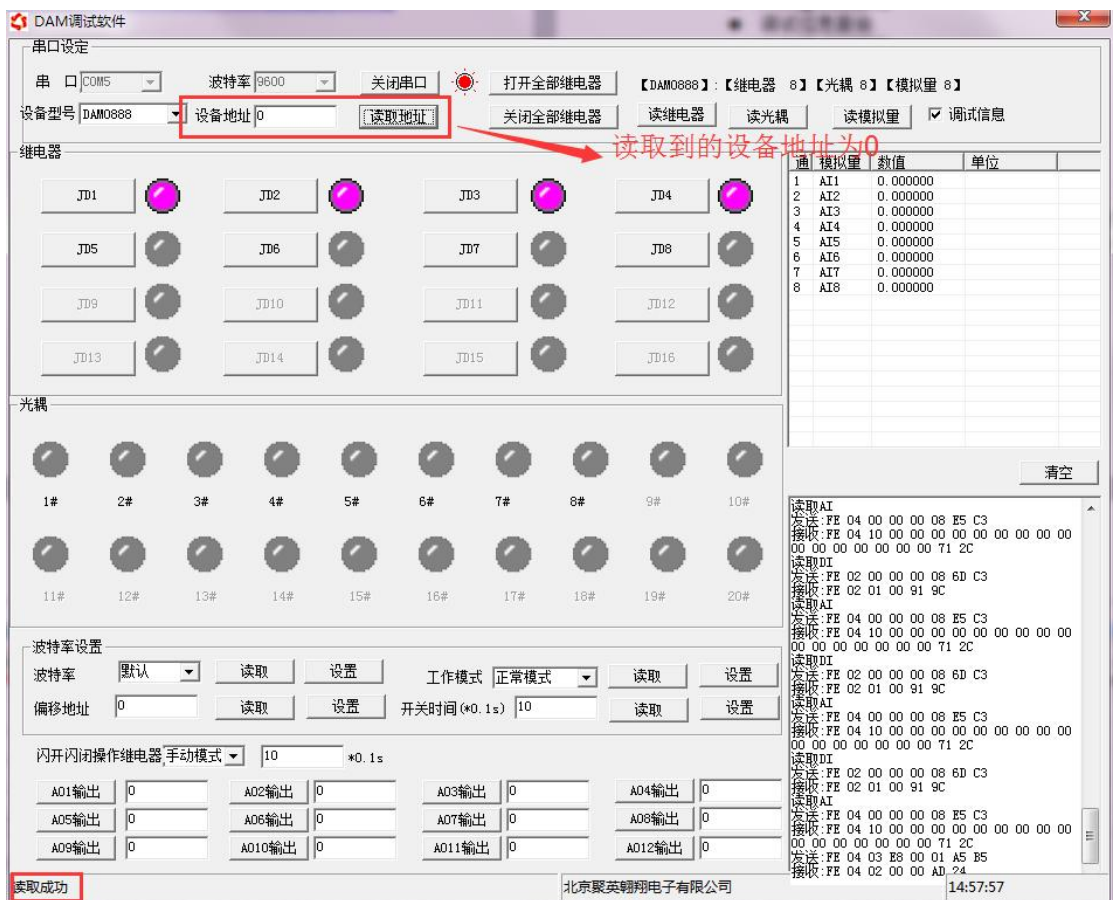

# <span id="page-7-0"></span>九、参数及工作模式配置

- <span id="page-7-1"></span>**1**、设备地址
	- **1.1**、设备地址的介绍

DAM 系列设备地址默认为 0, 使用广播地址为 254 进行通讯, 用 0 无法通讯。

设备地址**=**拨码开关地址**+**偏移地址。

拨码开关地址:是五位拨码开关地址。(范围 0~31) 设备基地址: 是指软件设置的地址, 也叫偏移地址。

具体关系是:设备地址**=**拨码开关地址**+**设备基地址**(**无拨码开关设备:设备地址**=**设备基地 址**)**。

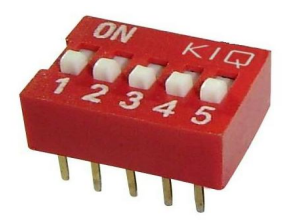

- 1、五个拨码全都拨到"ON"位置时,为地址"31";
- 2、五个拨码全都拨到"OFF"位置时,为地址"0";
- 3、最左边 1 为二进制最低位。

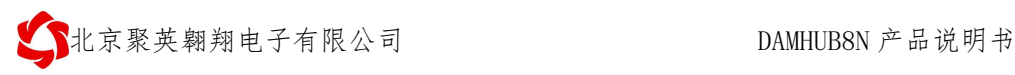

4、地址表:

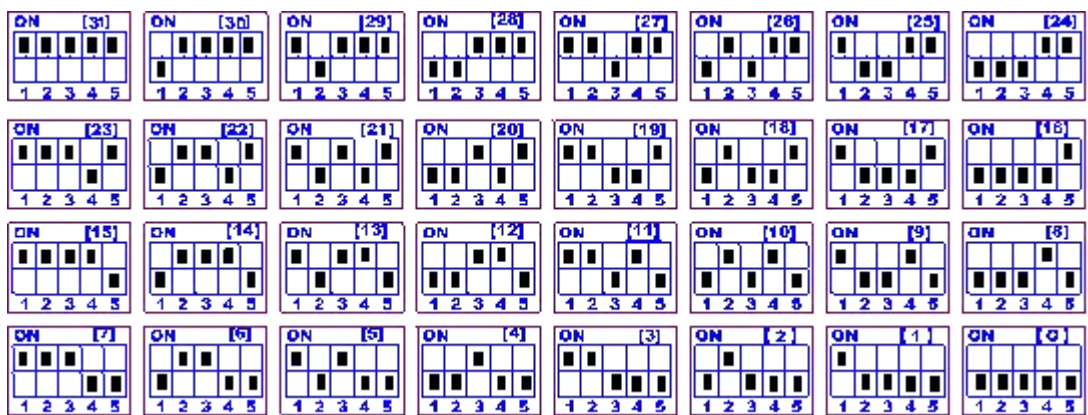

#### **1.2**、设备地址的读取

设备正常通讯后,初始设备地址写入 254,然后点击软件上方"读取地址" 即可读到设备的当前地址。

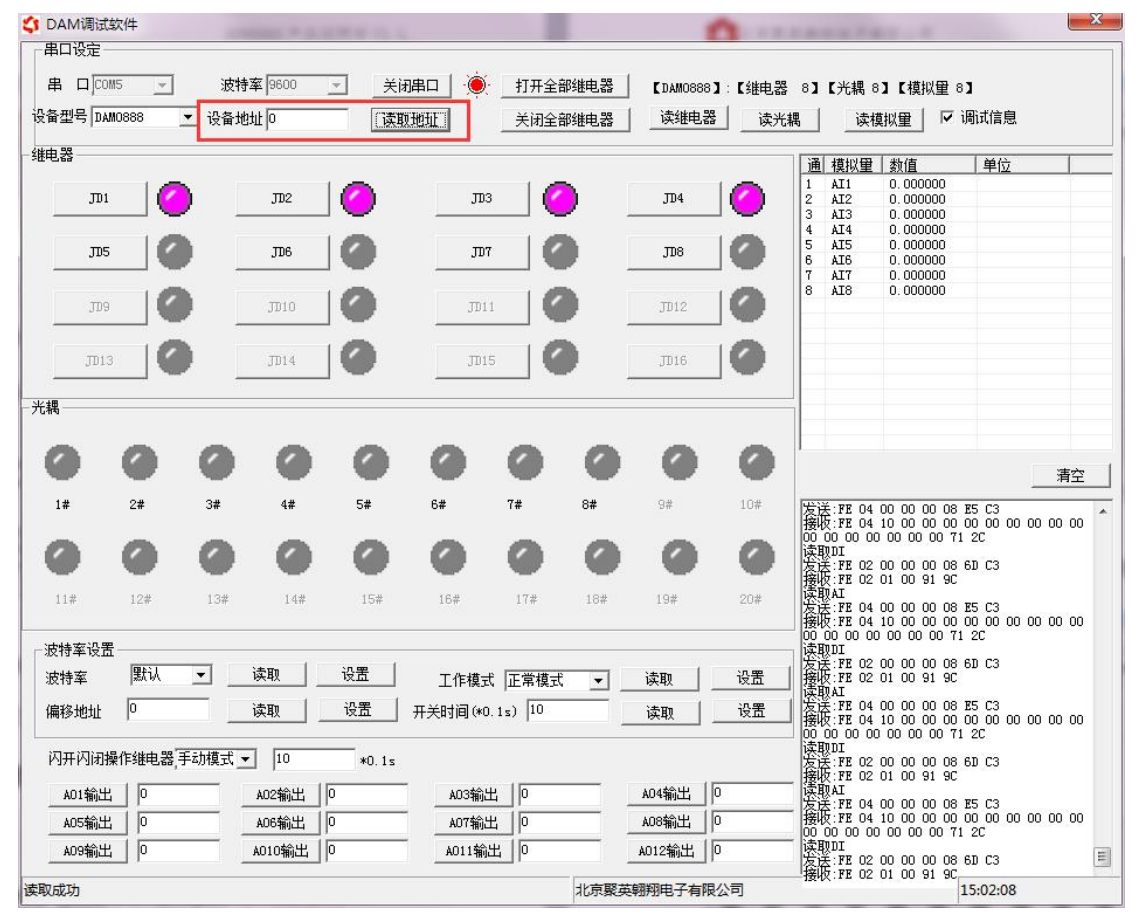

### **1.3**、偏移地址的设定与读取

点击 DAM 调试软件下方偏移地址后边的"读取"或"设置"来对设备的偏 移地址进行读取或设置。

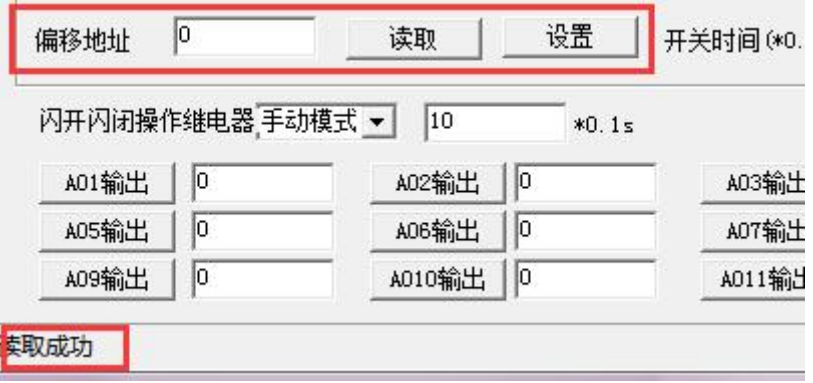

### **1.4**、波特率的读取与设置

点击下方波特率设置栏的"读取"和"设置"就可以分别读取和设置波特率 和地址,操作后需要重启设备和修改电脑串口设置。

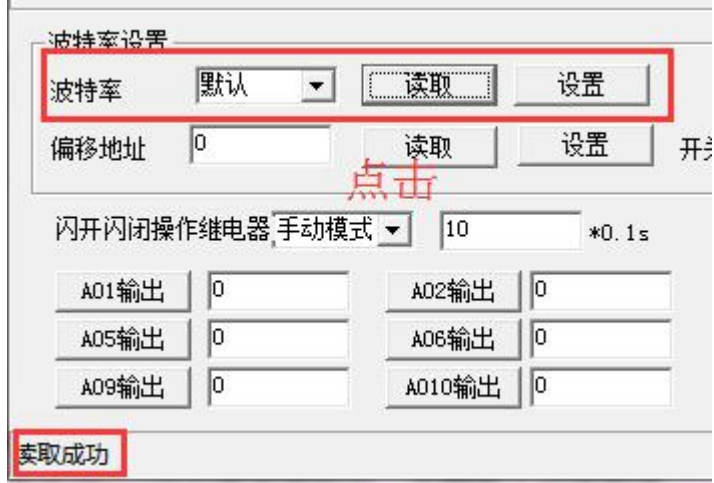

<span id="page-9-0"></span> $2<sub>1</sub>$ 

# <span id="page-9-1"></span>十、开发资料说明

### <span id="page-9-2"></span>**1**、通讯协议说明

本产品支持标准 modbus 指令,有关详细的指令生成与解析方式,可根据本 文中的寄存器表结合参考《MODBUS 协议中文版》 即可。

Modbus 协议中文版参考:

本产品支持 modbus RTU 格式。 https://www.juyingele.com/download/Modbus\_poll.zip

### <span id="page-9-3"></span>**2**、**Modbus** 寄存器说明

本控制卡主要为线圈寄存器,主要支持以下指令码:1、5、15

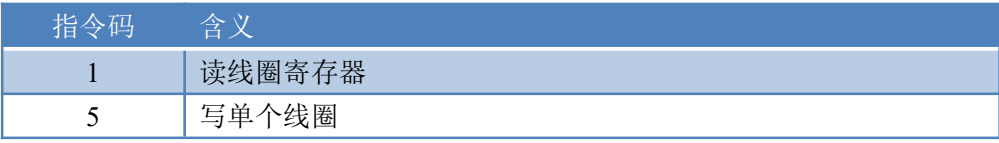

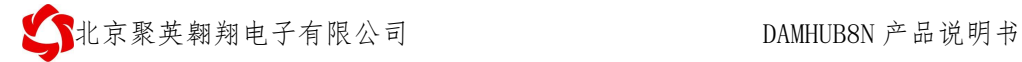

15 写多个线圈寄存器

#### 线圈寄存器地址表:

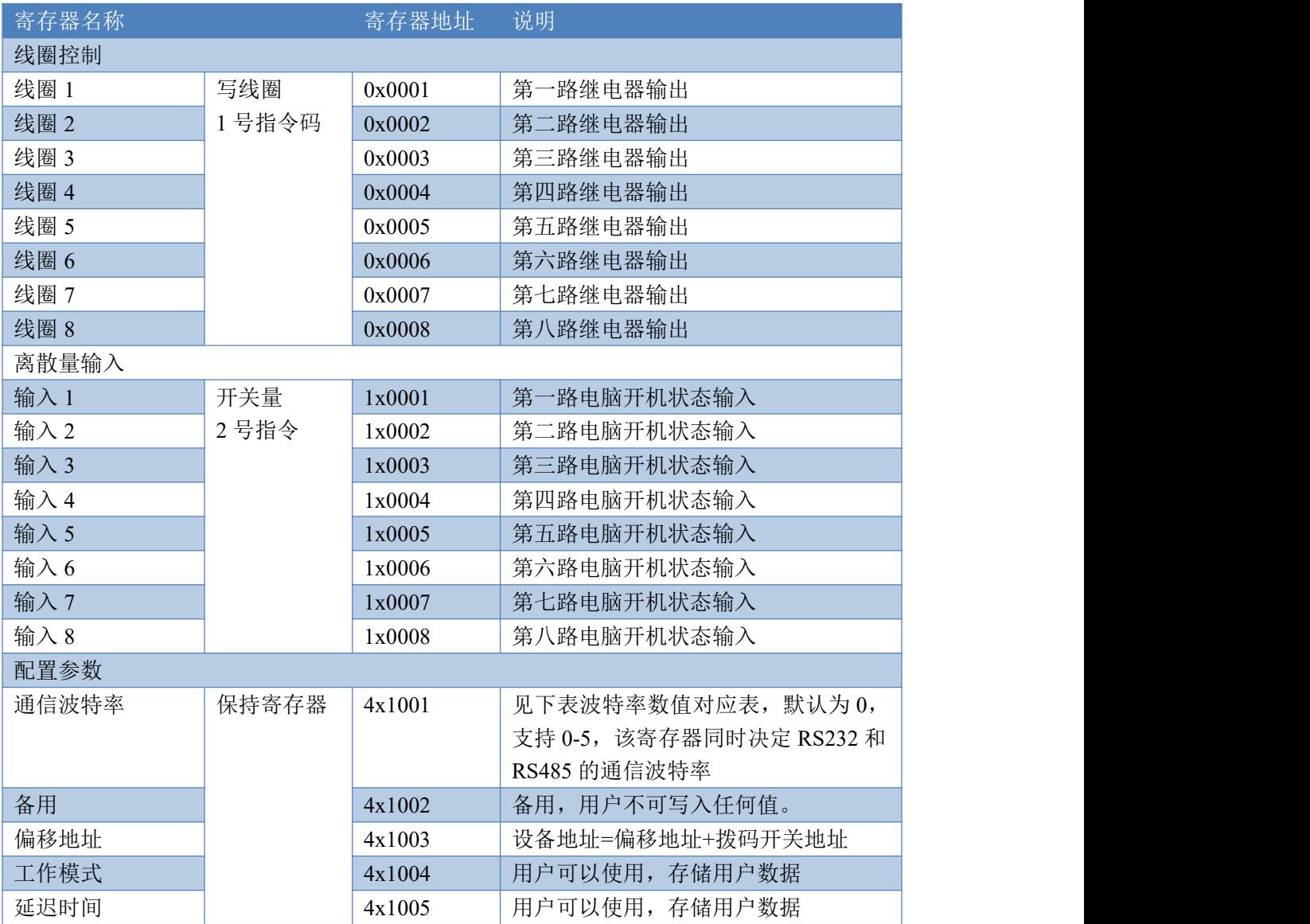

#### 备注:

①: Modbus 设备指令支持下列 Modbus 地址:

00001 至 09999 是离散输出(线圈)

10001 至 19999 是离散输入(触点)

30001 至 39999 是输入寄存器(通常是模拟量输入)

40001 至 49999 是保持寄存器(通常存储设备配置信息)

采用 5 位码格式,第一个字符决定寄存器类型,其余 4 个字符代表地址。地址 1 从 0 开始, 如 00001 对应 0000。

②:波特率数值对应表

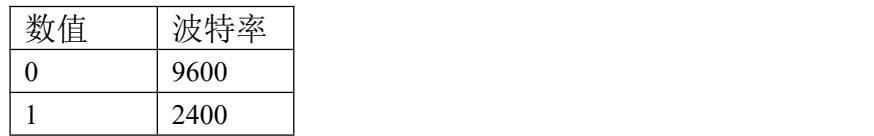

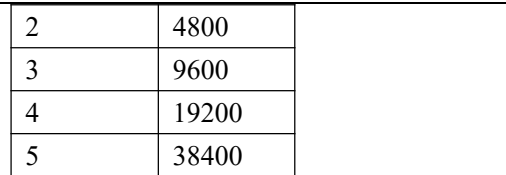

③:继电器状态,通过 30002 地址可以查询,也可以通过 00001---00002 地址来查询,但控 制只能使用 00001---00002 地址。

寄存器地址按照 PLC 命名规则, 真实地址为去掉最高位, 然后减一。

### <span id="page-11-0"></span>**3**、指令生成说明

应用举例及其说明:本机地址除了拨码开关地址之外,还有默认的 254 为广 播地址。当总线上只有一个设备时,无需关心拨码开关地址,直接使用 254 地址 即可,当总线上有多个设备时通过拨码开关选择为不同地址,发送控制指令时通 过地址区别。

注意:RS485 总线可以挂载多个设备。

指令可通过"聚英翱翔 DAM 调试软件", 的调试信息来获取。

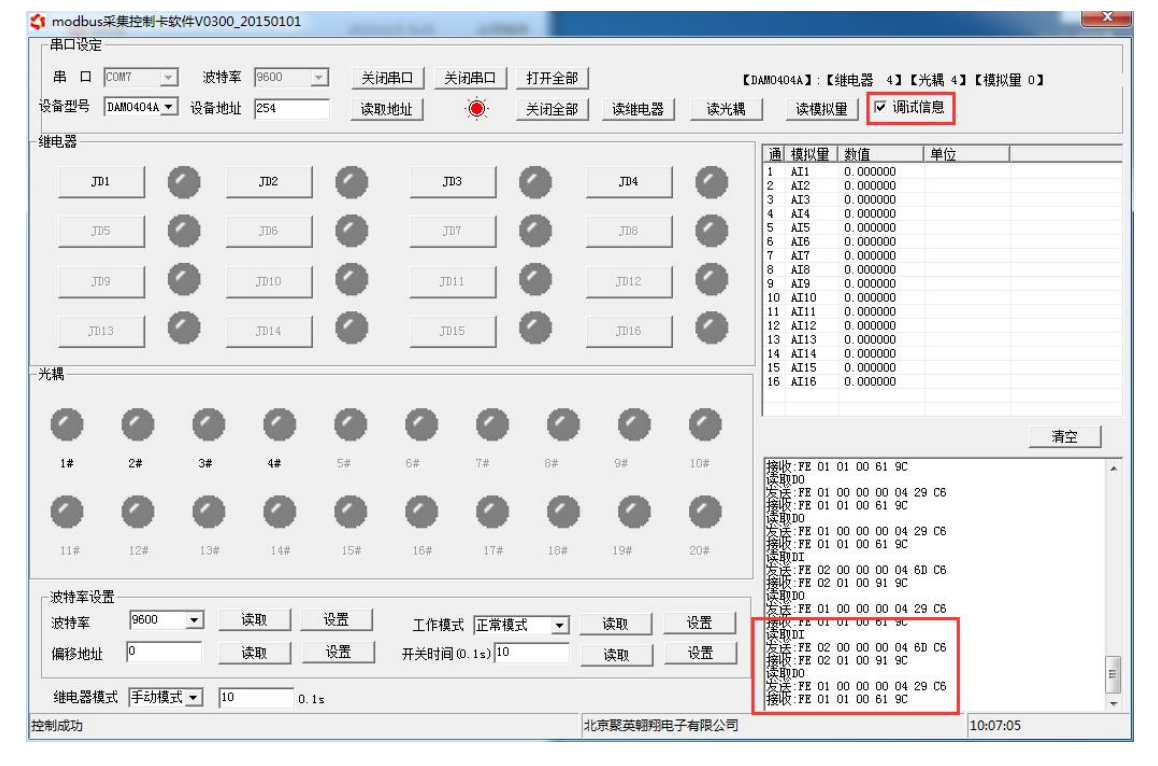

指令生成说明:对于下表中没有的指令,用户可以自己根据 modbus 协议生成,对于继 电器线圈的读写,实际就是对 modbus 寄存器中的线圈寄存器的读写,上文中已经说明了继 电器寄存器的地址,用户只需生成对寄存器操作的读写指令即可。例如读或者写继电器 1 的状态,实际上是对继电器 1 对应的线圈寄存器 0001 的读写操作。

## <span id="page-11-1"></span>**4**、指令列表

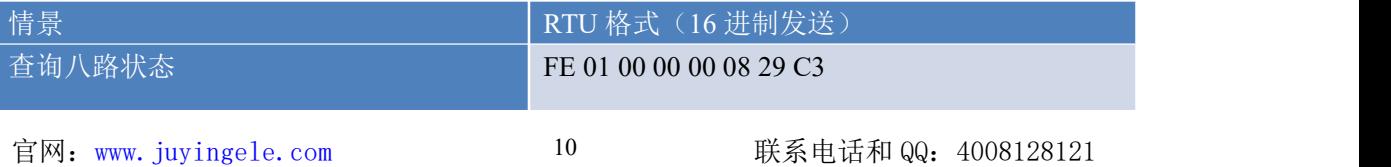

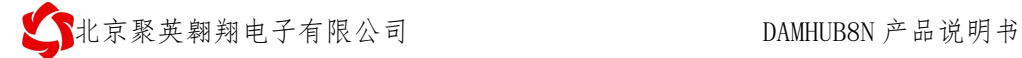

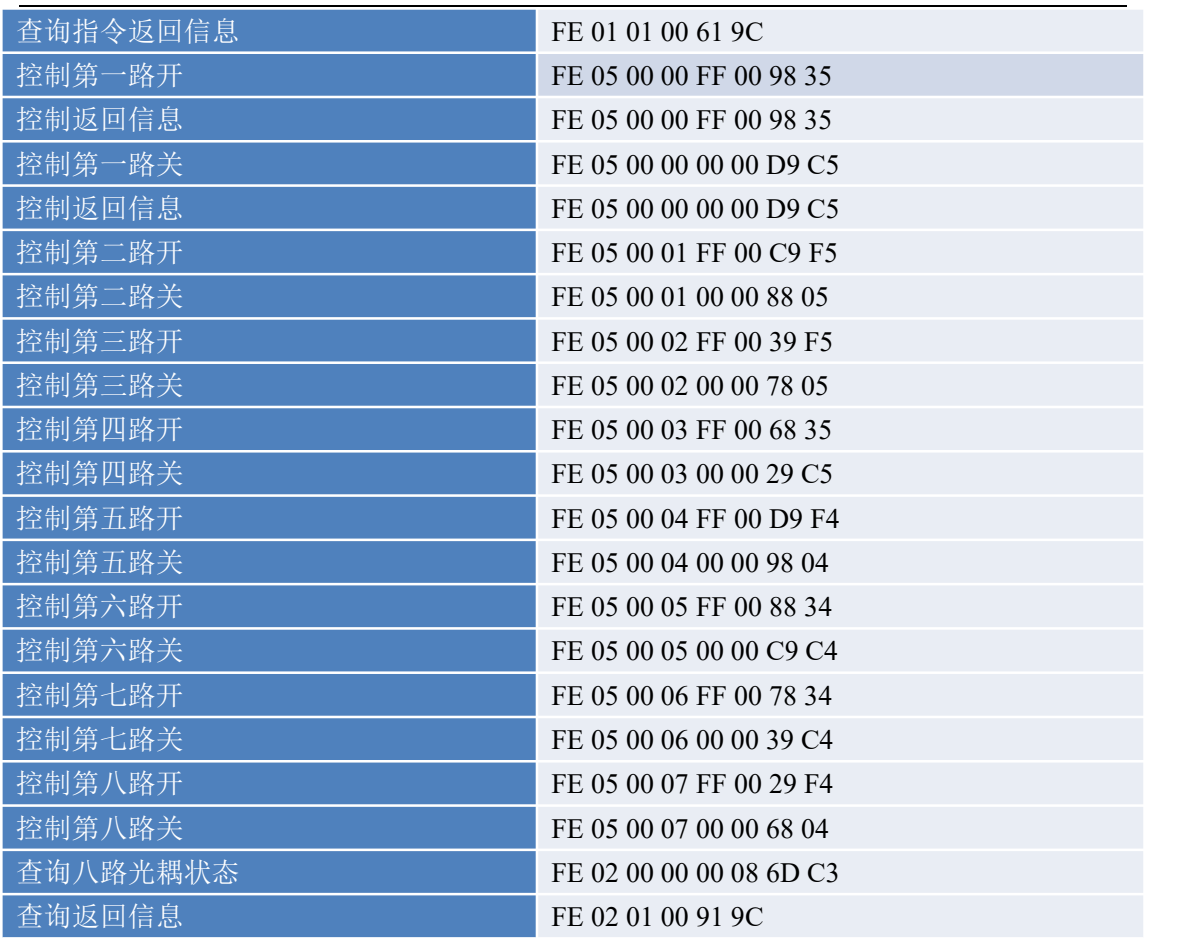

# <span id="page-12-0"></span>**5**、指令详解

### **5.1**、继电器输出

控制 1 路继电器(以第一路开为例,其他通道参照本例) 发送码:FE 05 00 00 FF 00 98 35

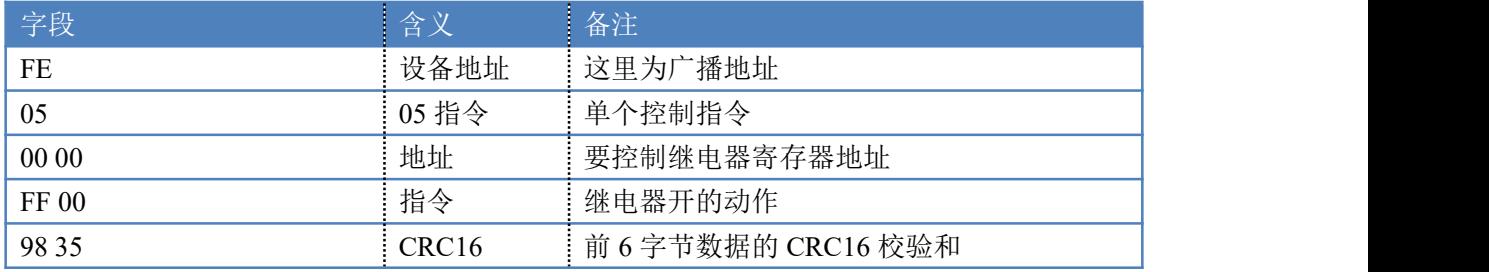

继电器卡返回信息:

#### 返回码:FE 05 00 00 FF 00 98 35

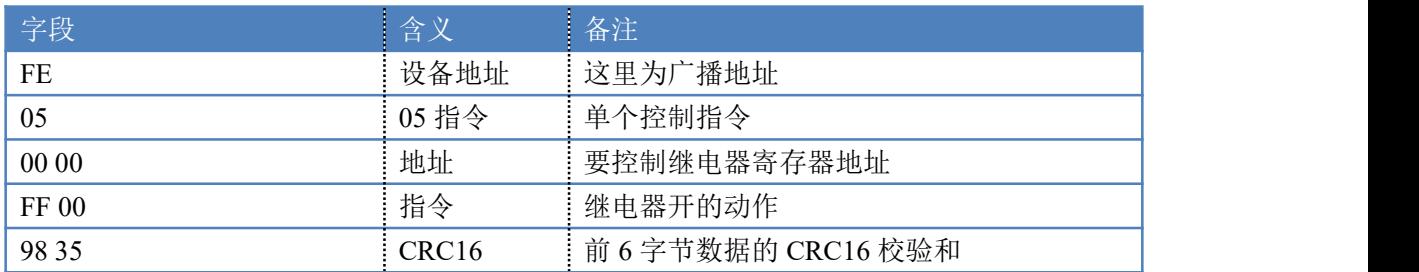

#### **5.3**、电脑开机状态输入

查询电脑开机状态

发送码:*FE 02 00 00 00 08 6D C3*

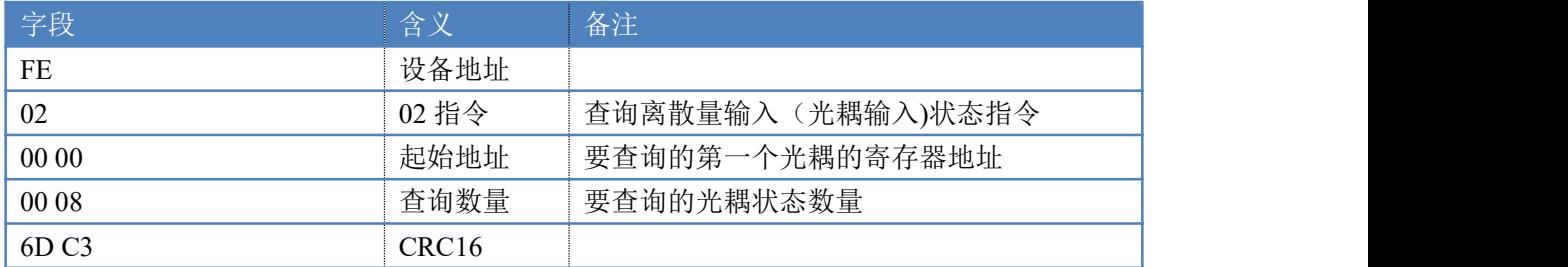

#### 光耦返回信息:

返回码:FE 02 01 01 50 5C

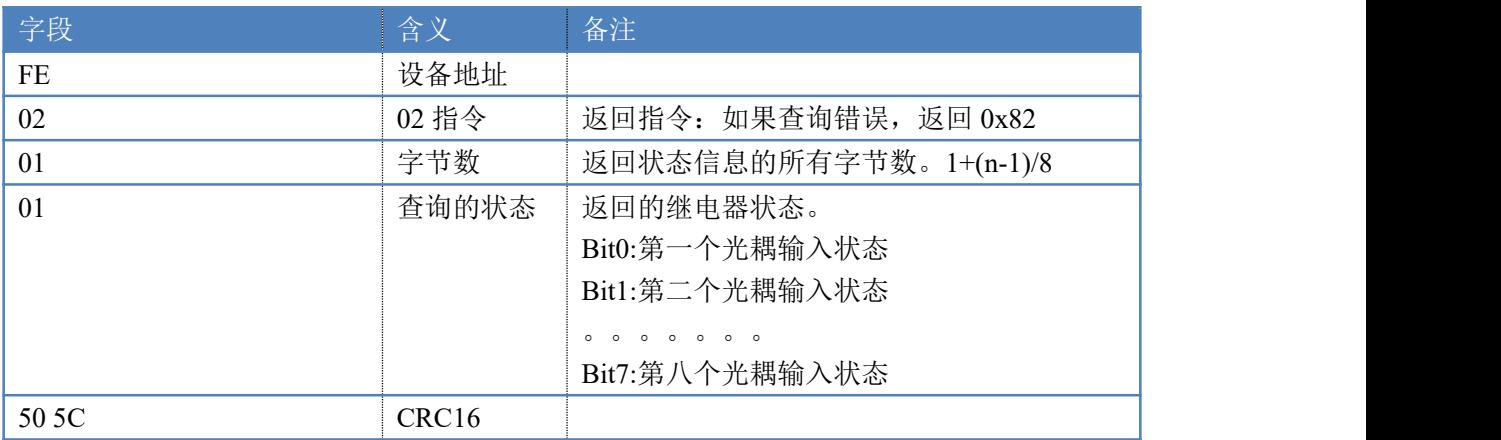

#### **5.5**、全开全关指令

全开全关指令解析

全开发送码:FE 0F <sup>00</sup> <sup>00</sup> <sup>00</sup> <sup>08</sup> <sup>01</sup> FF F1 D1

全断发送码:FE 0F <sup>00</sup> <sup>00</sup> <sup>00</sup> <sup>08</sup> <sup>01</sup> <sup>00</sup> B1 <sup>91</sup>

其中 FF 为全开全关指令, 为二进制转换为 16 进制, 2 进制中 1 代表吸合, 0 代 表断开, 11111111 为全开, 00000000 为全断, 每 8 路为一个字节, 起始为右侧 开始,如 2,4,6,8,通道打开,其他关闭,则 2,4,6,8 为 10101010, 16 进制为 AA, 全部开关指令为 AA

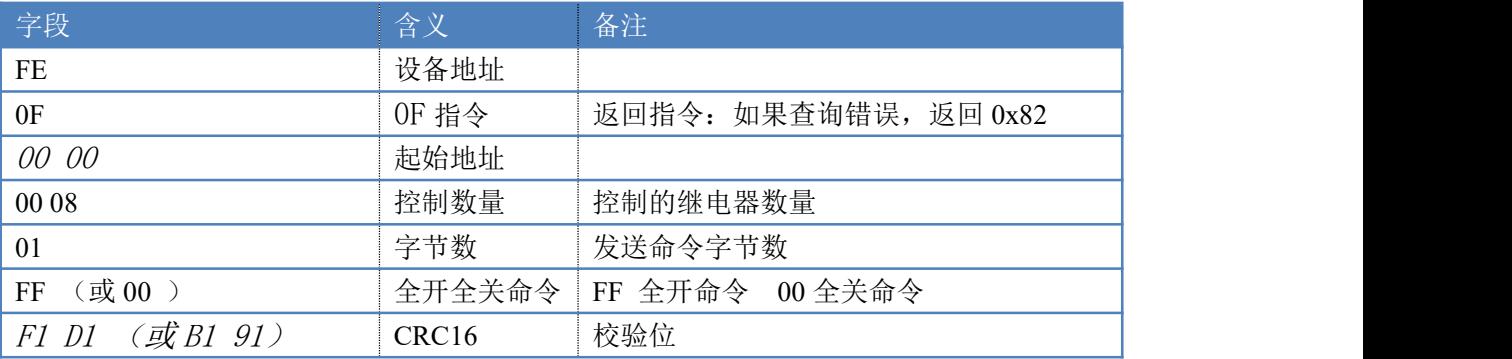

全开返回码: FE OF 00 00 00 0A C1 C3 全断返回码: FE OF 00 00 00 08 40 02

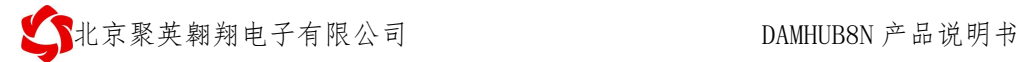

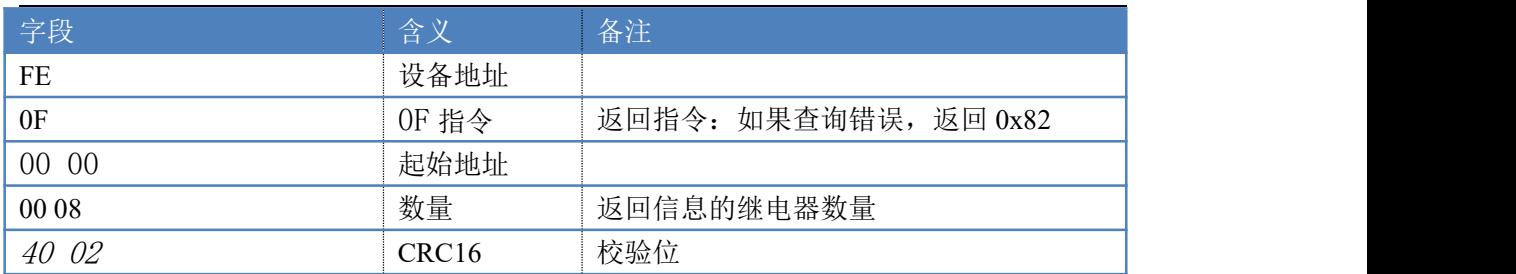

## <span id="page-14-0"></span>十一、常见问题与解决方法

# 1、232 通讯,设备控制无响应,不动作

设备与上位机进行通信使用的是 232 直连线。即 RX 对 RX, TX 对 TX, GND 对 GND

### **2**、继电器只能开不能关

读取地址是否读到的是实际设备地址,调试信息栏内是否有返回指令,返回指令是否正确, 如果读取地址失败,没有返回指令或返回指令异常,检查通讯线和通讯转换器

# 3、485 总线上挂有多个设备时,每个设备地址不能一样,

## 不能使用广播地址 254 来进行通讯。

广播地址在总线上只有一个设备时可以使用,大于 1 个设备时请以拨码开关区分地址来 控制,否则会因为模块在通信数据的判断不同步上导致指令无法正确执行。

## <span id="page-14-1"></span>十二、技术支持联系方式

联系电话: 4008128121、010-82899827/1-803

联系 QQ: 4008128121